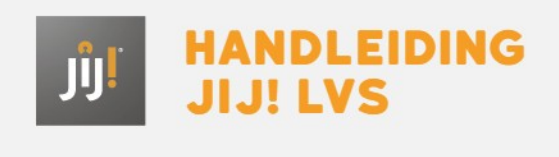

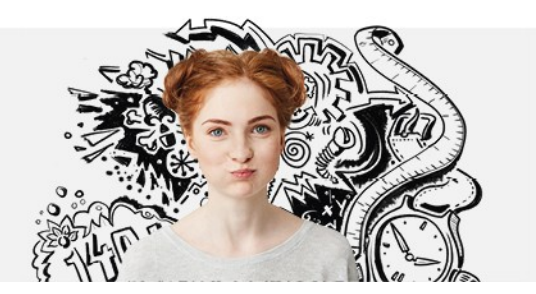

## HOE KAN IK DE TOETSRESULTATEN VAN LEERLINGEN BEKIJKEN?

Je kunt de toetsresultaten eenvoudig bekijken in het [resultatenoverzicht](http://handleiding.toets.nl/resultaten-op-toetsniveau-bekijken-882) in het JIJ! LVS (zie ook**resultaten op toetsniveau bekijken**). Vanuit het resultatenoverzicht kun je verschillende exports genereren. Naast de toetsresultaten kun je ook de voortgang van leerlingen bekijken op basis van meerdere toetsresultaten. Ga hiervoor naar **[voortgang](http://handleiding.toets.nl/voortgang-bekijken-883) bekijken**.